# **Video-Einspeiser**

# **RL4-RLINK2**

# **Passend für Renault Fahrzeuge mit R-LINK2 Infotainment und 7 Zoll oder 8.7 Zoll Monitor**

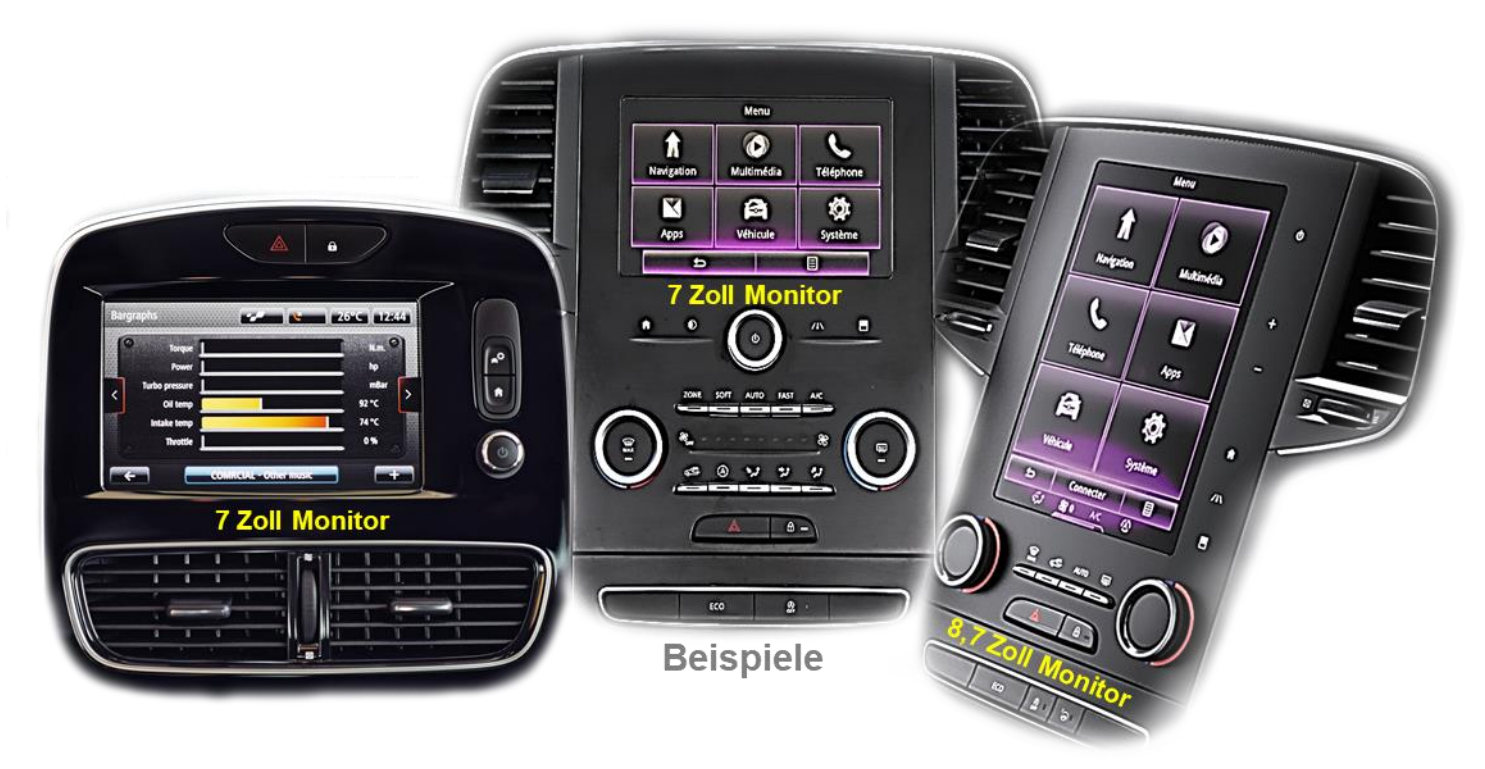

# **Video-Einspeiser für Front- und Rückfahrkamera und zwei weitere Video-Quellen**

# **Produktfeatures**

- **Video-Einspeiser für Werks-Infotainment Systeme**
- **1 FBAS Eingang für Rückfahrkamera**
- **1 FBAS Eingang für Frontkamera**
- **2 FBAS Video-Eingänge für Nachrüstgeräte (z.B. USB-Player, DVB-T2 Tuner)**
- **Automatische Umschaltung auf Rückfahrkamera-Eingang beim Einlegen des Rückwärtsganges**
- **Automatische Front Kamera Schaltung nach Rückwärtsgang für 10 Sekunden**
- **Abstandslinien für Rückfahrkamera aktivierbar (nicht für alle Fahrzeuge verfügbar)**
- **Bildfreischaltung während der Fahrt (NUR für eingespeistes Video)**
- **Video-Eingänge NTSC kompatibel**

# **Inhaltsverzeichnis**

## **1. Vor der Installation**

- 1.1. Lieferumfang
- 1.2. Überprüfen der Interface-Kompatibilität mit Fahrzeug und Zubehör
- 1.3. Boxen und Anschlüsse Video-Interface
- 1.4. Einstellungen der 8 Dip-Schalter (schwarz)
- 1.4.1. Aktivierung des Frontkamera Eingangs (Dip 1)
- 1.4.2. Aktivierung der Interface-Video-Eingänge (Dip 2-3)
- 1.4.3. Rückfahrkamera-Einstellungen (Dip 5)
- 1.4.4. Monitorspezifische Einstellungen (Dip 8)
- 1.5. Einstellungen der 4 Dip-Schalter (CAN-Funktion rot)

## **2. Installation**

- 2.1. Installationsort
- 2.2. Anschluss Schema
- 2.3. Verbindungen zum Werks-Monitor
- 2.3.1. ……7 Zoll Monitore mit 8 Pin Anschluss
- 2.3.2. 8,7 Zoll Monitore mit 24 Pin Anschluss
- 2.4. Analoge Stromversorgung für das Video Interface
- 2.5. Stromversorgungsausgang
- 2.6. Anschluss von Video-Quellen
- 2.6.1. Audio-Einspeisung
- 2.6.2. After-Market Frontkamera
- 2.6.3. ……After-Market Rückfahrkamera
- 2.6.3.1. Fall 1: Interface unterstützt den Rückwärtsgang
- 2.6.3.2. Fall 2: Interface unterstützt nicht den Rückwärtsgang
- 2.7. Verbindung Video-Interface und externer Taster
- 2.8. Bildeinstellungen und Abstandslinien

## **3. Bedienung des Interface**

- 3.1. Über Werks-Infotainment Taste
- 3.2. Über externen Taster

## **4. Technische Daten des Video-Interface**

- **5. FAQ – Fehlersuche Interface Funktionen**
- **6. Technischer Support**

# **Rechtlicher Hinweis**

Der Fahrer darf weder direkt noch indirekt durch bewegte Bilder während der Fahrt abgelenkt werden. In den meisten Ländern/Staaten ist dieses gesetzlich verboten. Wir schließen daher jede Haftung für Sach- und Personenschäden aus, die mittelbar sowie unmittelbar durch den Einbau sowie Betrieb dieses Produkts verursacht wurden. Dieses Produkt ist, neben dem Betrieb im Stand, lediglich gedacht zur Darstellung stehender Menüs (z.B. MP3 Menü von DVD-Playern) oder Bilder der Rückfahrkamera während der Fahrt.

Veränderungen/Updates der Fahrzeugsoftware können die Funktionsfähigkeit des Interface beeinträchtigen. Softwareupdates für unsere Interfaces werden Kunden bis zu einem Jahr nach Erwerb des Interface kostenlos gewährt. Zum Update muss das Interface frei eingeschickt werden. Kosten für Ein- und Ausbau werden nicht erstattet.

# **1. Vor der Installation**

Vor der Installation sollte diese Bedienungsanleitung durchgelesen werden. Zudem sind für die Installation zwingend Fachkenntnisse notwendig. Der Installationsort des Interface muss so gewählt werden, dass es weder Feuchtigkeit noch Hitze ausgesetzt ist.

#### **1.1. Lieferumfang**

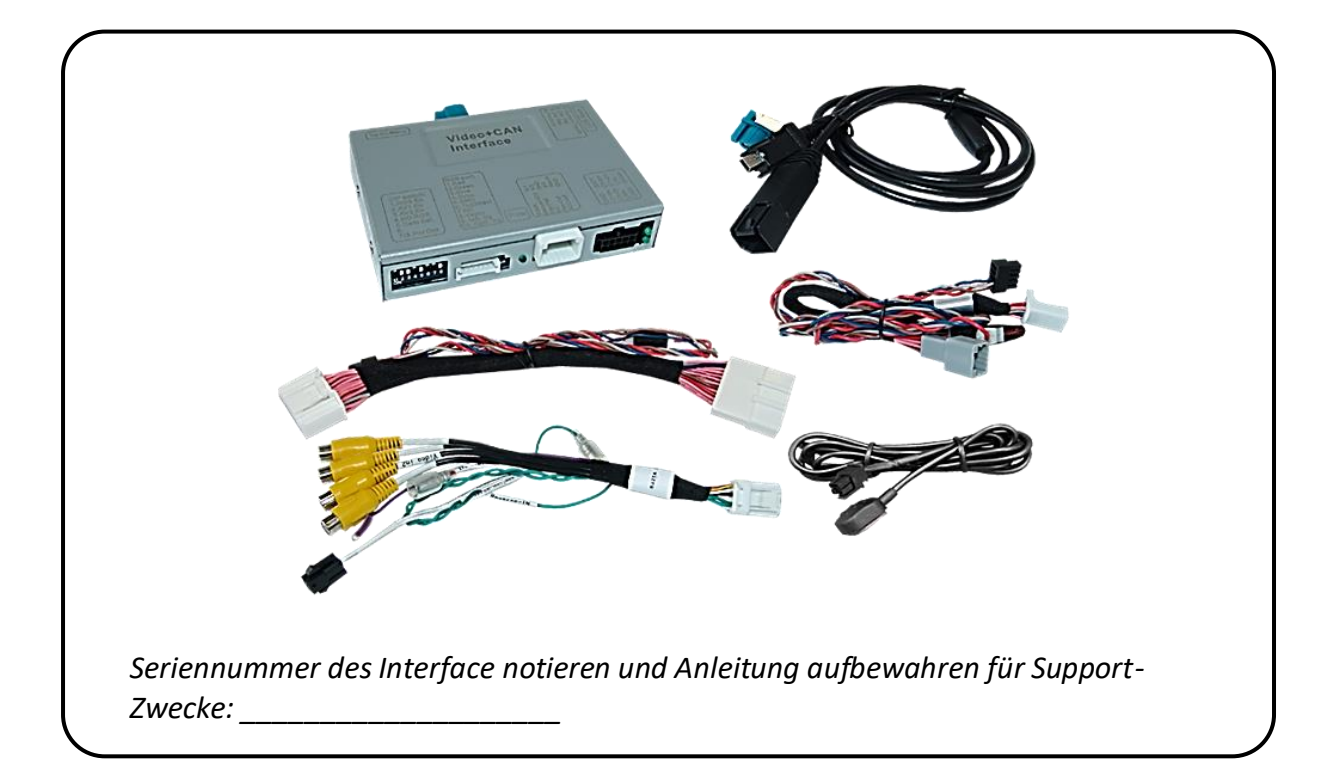

# **1.2. Überprüfen der Interface-Kompatibilität mit Fahrzeug und Zubehör**

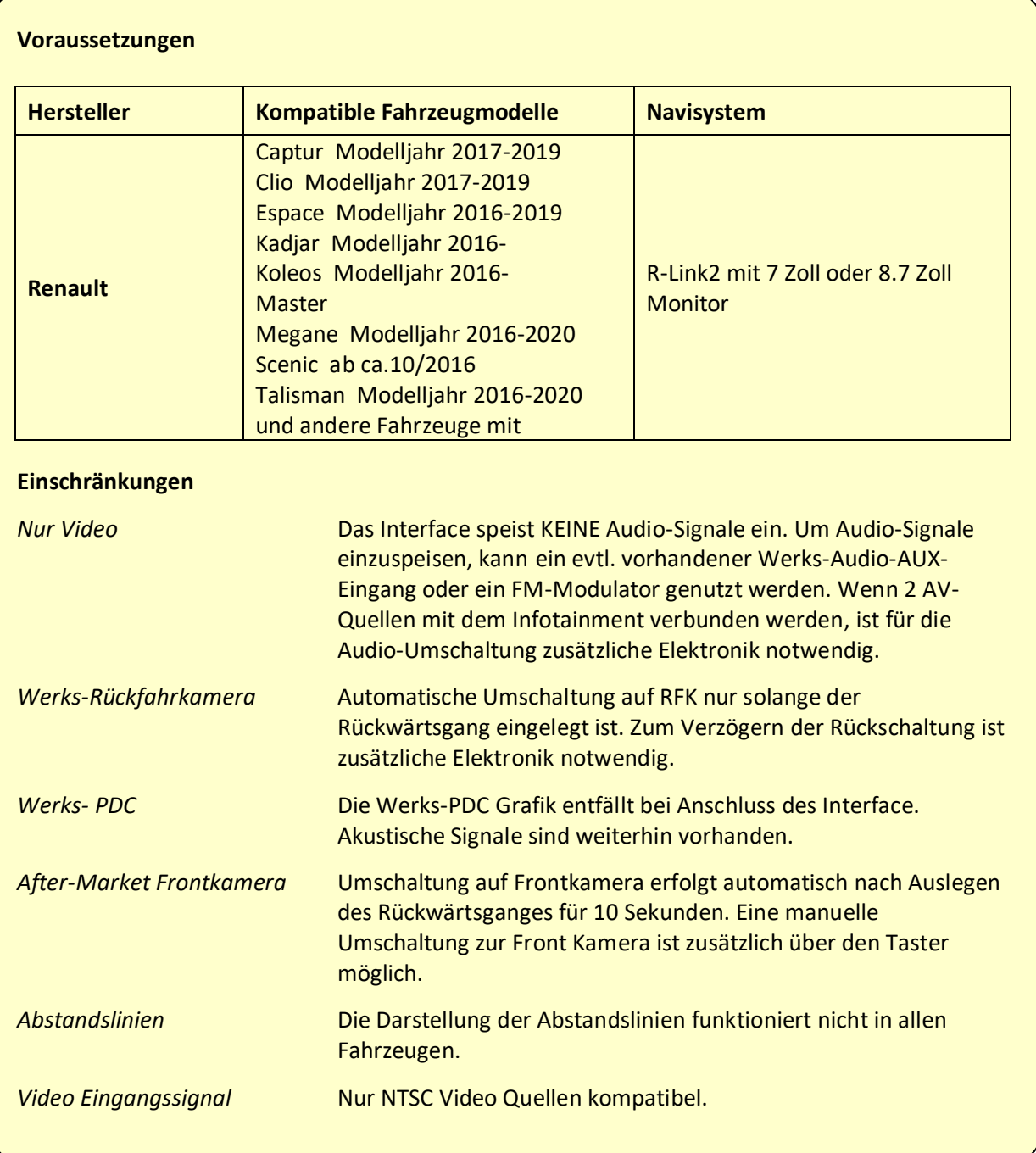

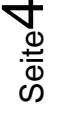

#### **1.3. Boxen und Anschlüsse – Video Interface**

Das Video-Interface konvertiert die Video Signale der Nachrüstquellen in das für den Werksmonitor technisch notwendige Bildsignal welches über verschiedene Schaltoptionen in den Werks-Monitor eingespeist wird. Ebenso liest es die digitalen Signale aus dem CAN-Bus aus und konvertiert diese wiederum für das Video-Interface.

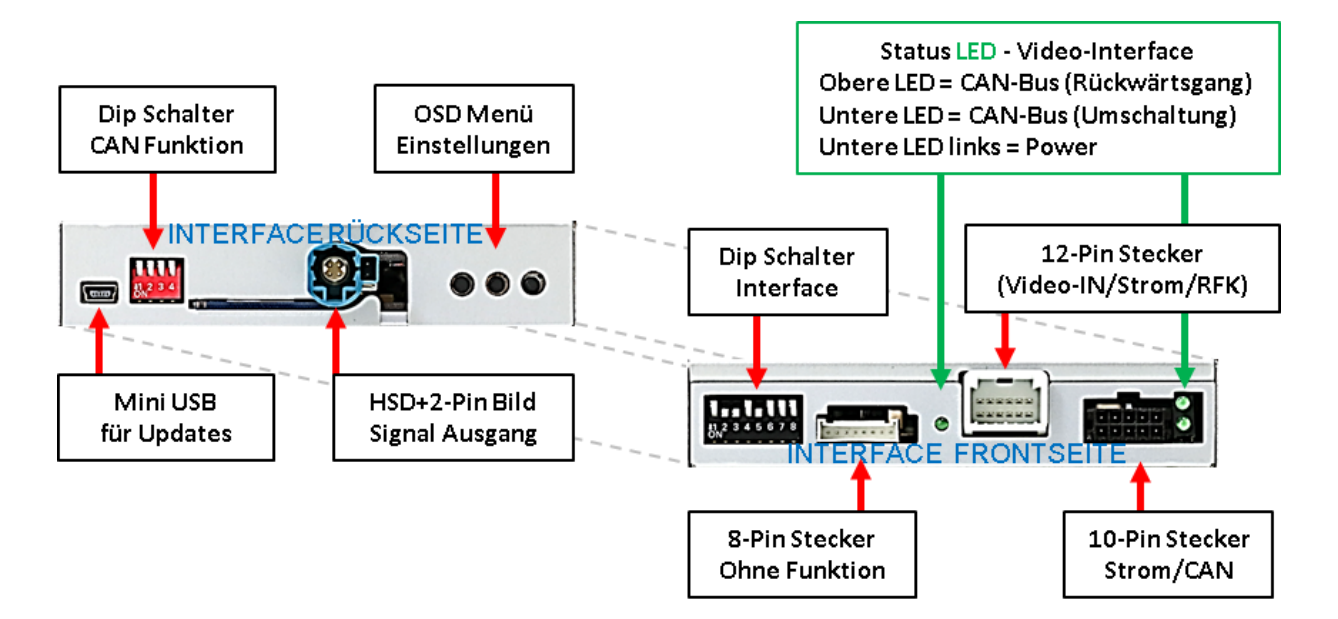

# **1.4. Einstellungen der 8 Dip-Schalter(schwarz)**

Manche Einstellungen müssen über die 8-Pin Dip-Schalter des Video-Interface vorgenommen werden. Dip Position "unten" ist ON und Position "oben" ist OFF.

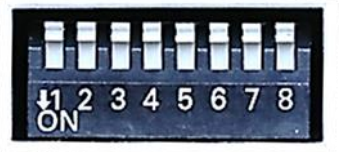

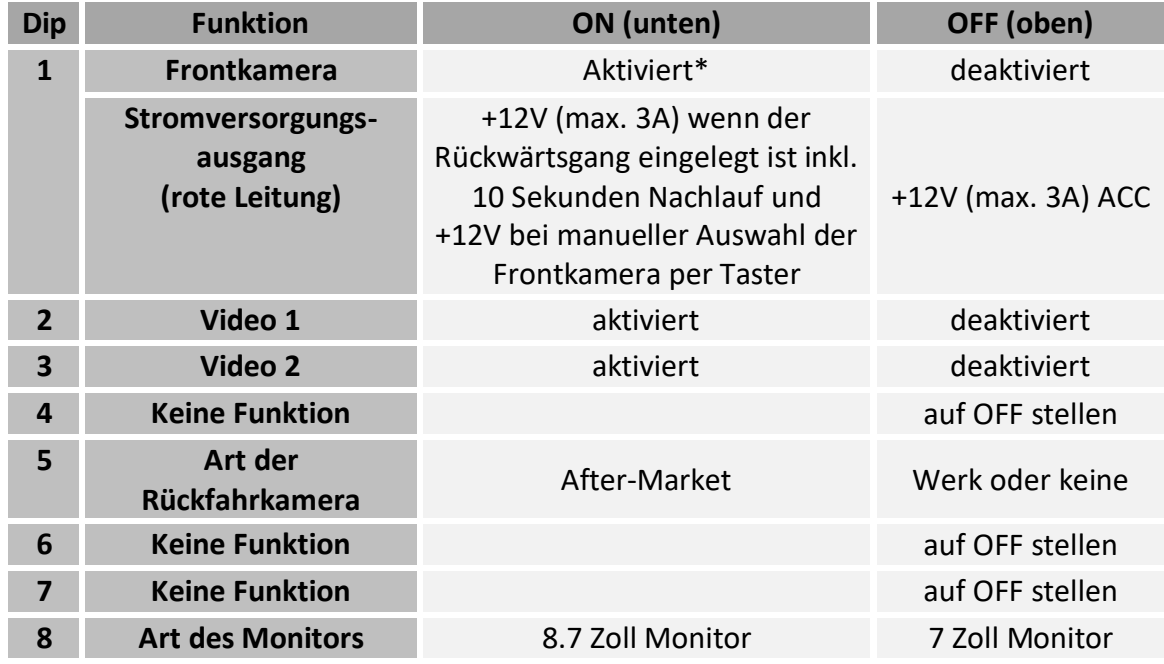

**Nach jeder Veränderung der Dip-Schalter-Einstellung muss ein Stromreset der CAN-Box durchgeführt werden!**

\*Umschaltung auf Frontkamera erfolgt nur automatisch nach Auslegen des Rückwärtsganges für 10 Sekunden.

Detaillierte Informationen in den folgenden Kapiteln.

# **1.4.1. Aktivierung des Frontkamera Eingangs (Dip 1)**

Bei Dip-Schalterstellung ON schaltet das Interface nach Auslegen des Rückwärtsganges für 10 Sekunden von der Rückfahrkamera auf den Frontkamera Eingang. Zusätzlich ist eine manuelle Umschaltung auf den Frontkamera Eingang per Taster (kurzer Druck) aus jedem Bildmodus möglich.

Beschreibung der roten Leitung): siehe Kapitel "Stromversorgungsausgang".

### **1.4.2. Aktivierung der Interface-Video-Eingänge (Dips 2-3)**

Nur auf die aktivierten Video-Eingänge kann beim Umschalten auf die Video-Quellen zugegriffen werden. Es wird empfohlen, nur die erforderlichen Eingänge zu aktivieren. Die deaktivierten Eingänge werden beim Umschalten automatisch übersprungen.

#### **1.4.3. Rückfahrkamera Einstellungen (Dip 5)**

Bei Dip-Schalterstellung OFF schaltet das Interface auf Werks Bild für vorhandene Werks-Rückfahrkamera solange der Rückwärtsgang eingelegt ist.

Bei Dip-Schalterstellung ON schaltet das Interface auf den Rückfahrkamera-Eingang **"Camera-IN"** solange der Rückwärtsgang eingelegt ist.

**Hinweis:** Dip 4, 6 und 7 sind ohne Funktion und müssen auf **OFF** gestellt werden.

#### **1.4.4. Monitorspezifische Einstellungen (Dip 8)**

Dip Schalter 8 regelt die monitorspezifischen Einstellungen. Für 7 Zoll 16:9 Monitore ist die Position OFF, für 8.7 Zoll 9:16 vertikale Monitore die Position ON zu wählen.

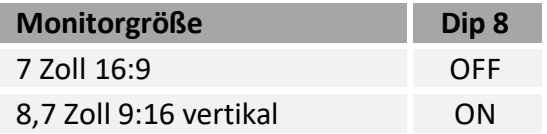

#### **1.5. Einstellungen der 4 Dip-Schalter (CAN-Funktion - rot)**

Alle 4 Dip-Schalter des Video-Interfaces müssen beim R-Link2 Infotainment auf **OFF** stehen.

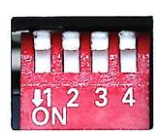

Hinweis: Dip Position "unten" ist ON und Position "oben" ist OFF.

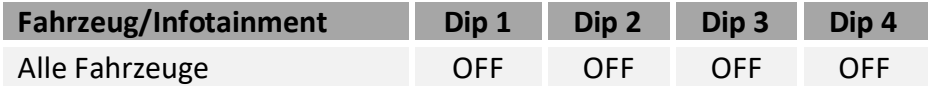

# **Nach jeder Veränderung der Dip-Schalter-Einstellung muss ein Stromreset der CAN-Box durchgeführt werden!**

# **2. Installation**

**Zündung ausstellen und Fahrzeugbatterie nach Werksangaben abklemmen! Darf gemäß Werksangaben die Fahrzeugbatterie nicht abgeklemmt werden, reicht es in den meisten Fällen aus, das Fahrzeug in den Sleep-Modus zu versetzen. Sollte dieses nicht funktionieren, kann die Fahrzeugbatterie mit einer Widerstandsleitung abgeklemmt werden.**

**Wie bei jeder Installation von Nachrüstgeräten, ist nach der Installation eine Ruhestromprüfung aller nachgerüsteten Geräte vorzunehmen um sicherzustellen, dass im Fahrzeug Sleep-Modus eine Abschaltung der Geräte in den Stand-by Modus erfolgt.**

**Vor der endgültigen Installation empfehlen wir einen Testlauf, um sicherzustellen, dass Fahrzeug und Interface kompatibel sind. Aufgrund von Änderungen in der Produktion des Fahrzeugherstellers besteht immer die Möglichkeit einer Inkompatibilität.**

Vor der endgültigen Installation empfehlen wir nach Anschluss die Durchführung eines Testlaufes, um sicherzustellen, dass Fahrzeug und Interface kompatibel sind. Aufgrund produktionsbedingter Änderungen des Fahrzeugherstellers besteht immer die Möglichkeit der Inkompatibilität.

#### **2.1. Installationsort**

Das Video Interface wird an der Rückseite des Monitors installiert.

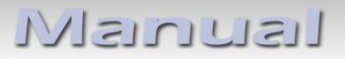

#### **2.2. Anschluss Schema**

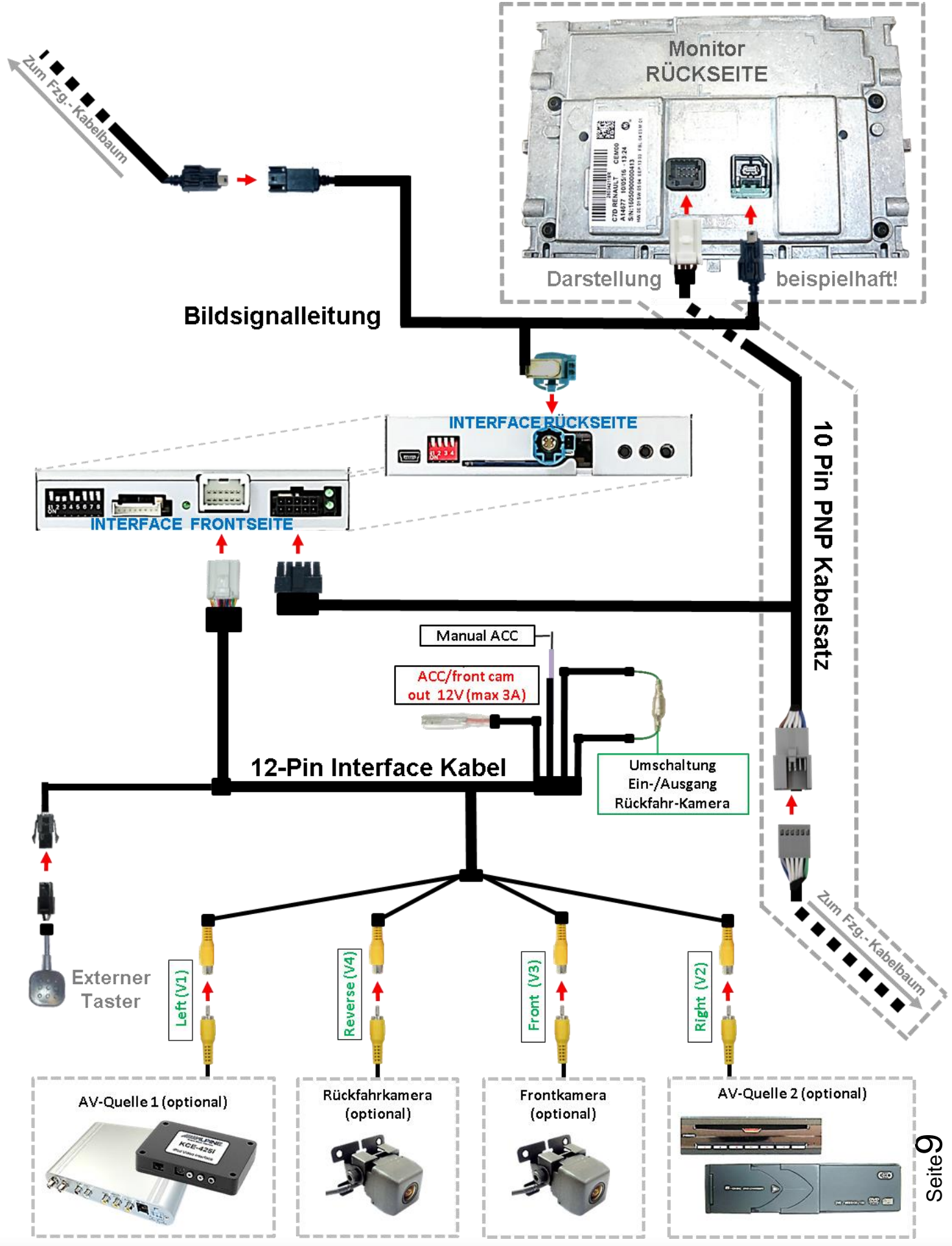

Version 11.04.2023 HW: CAM (V99)(V50+V41) RL4-RLINK2

# Manual

#### **2.3. Verbindungen zum Werks-Monitor**

Achtung: 2 verschiedene Kabelsätze für 7" (8-Pin) und 8,7" (24-Pin) Monitore beiliegend!

# **2.3.1. 7 Zoll Monitore mit 8 Pin Anschluss**

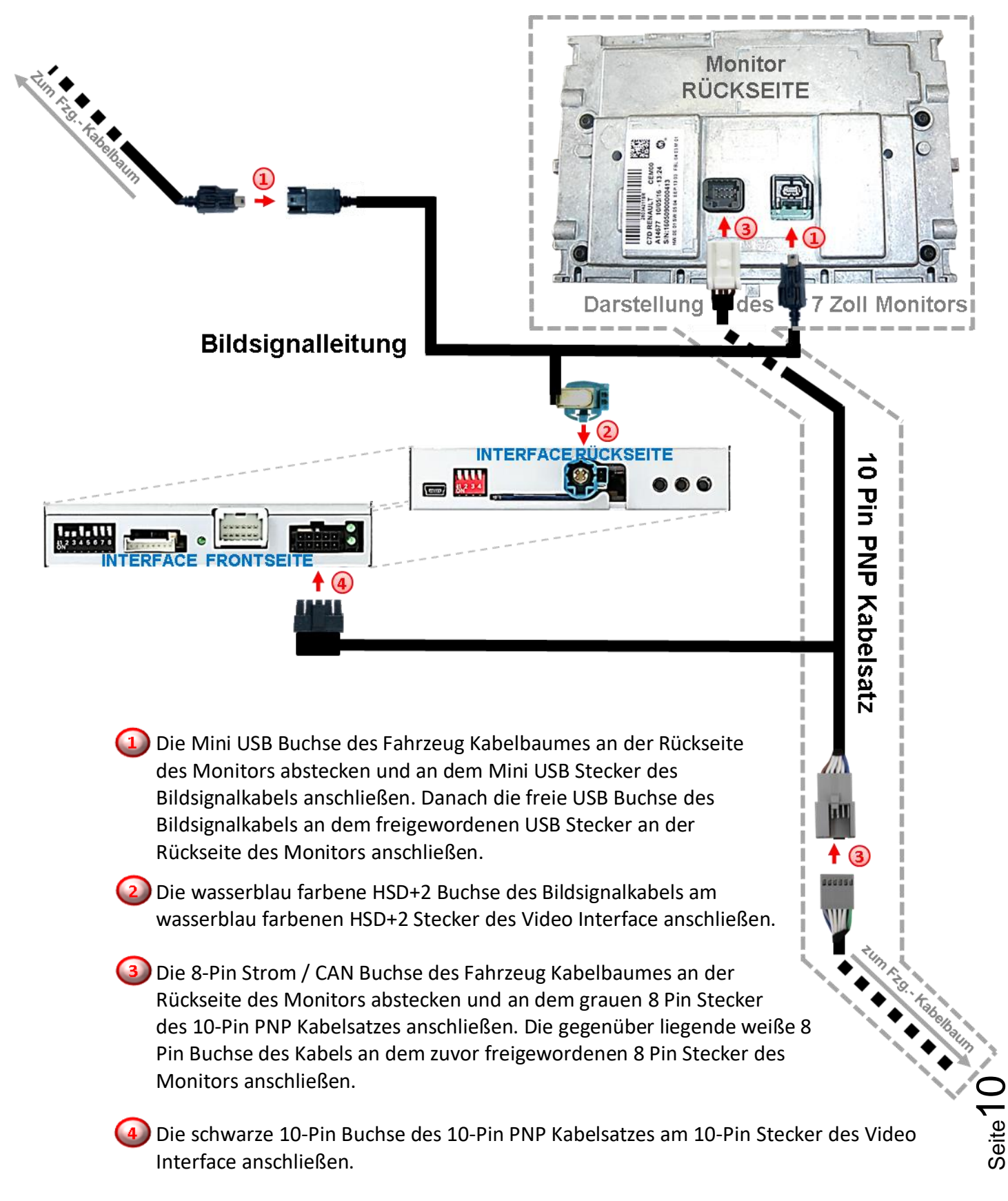

# Manual

#### **2.3.2. 8,7 Zoll Monitore mit 24 Pin Anschluss**

**Für Fahrzeuge mit 8.7 Zoll Monitor muss anstelle des 8-Pin PNP Kabelsatzes der beigefügte 24-Pin PNP Kabelsatz angeschlossen werden.**

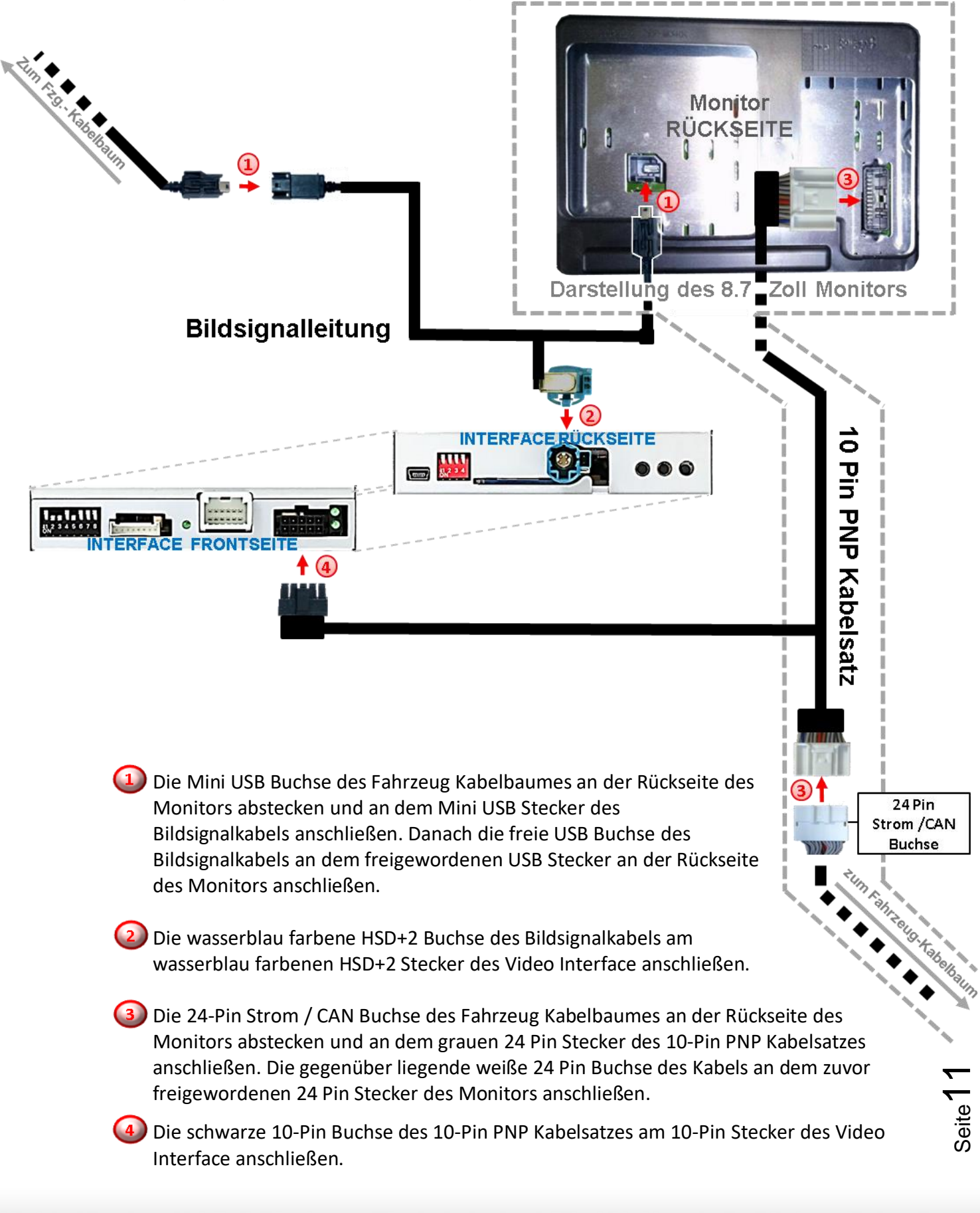

# Manual

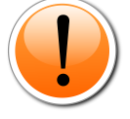

Check<sub>1</sub> Check<br>In Ausnahmefällen ist die CAN<br>Letion nicht erfolgreich In Ausnahmefällen ist die Crim<br>Kommunikation nicht erfolgreich<br>Kommunikation nicht erfolgreich Kommunikation nicht erfolgreich<br>Sollte nach Anschluss des PNP<br>Sollte nach Anschalteter Zündt Kommunika Anschluss des Pivres<br>Sollte nach Anschluss des Pivres<br>Kabelsatzes bei eingeschalteten, muss Sollie had...<br>abelsatzes bei eingeschalteter, muss<br>keine Interface LED leuchten, muss Kabelsatzes bace LED leuchten, musel<br>keine Interface LED leuchten, musel<br>zusätzlich der analoge Stromanschluss lich der analoge Strom<br>vorgenommen werden!<br>vorgen Halgendes Kapit satziten werden:<br>vorgenommen werden:<br>(siehe nachfolgendes Kapitel)

Check 2

Check 2<br>In Ausnahmefällen wird im Sleep Modus die<br>In Ausnahmefällen wird imterface nicht isnahmefällen wird im Sleep inst<br>Stromzufuhr am Interface nicht<br>Stromzufuhr am Interface LE In Ausnahmeranen<br>Stromzufuhr am Interface LEDs<br>unterbrochen. Sollten die Interface LEDs<br>unterbrochen. Sollten die Support stroman. Sollten die Internace<br>terbrochen. Sollten Gleep Modus<br>auch im Fahrzeug Sleep Modus interprocusment<br>auch im Fahrzeug Sleep wouwer<br>weiterleuchten, bitte den Support kontaktieren!

# **2.4. Analoge Stromversorgung für das Video Interface**

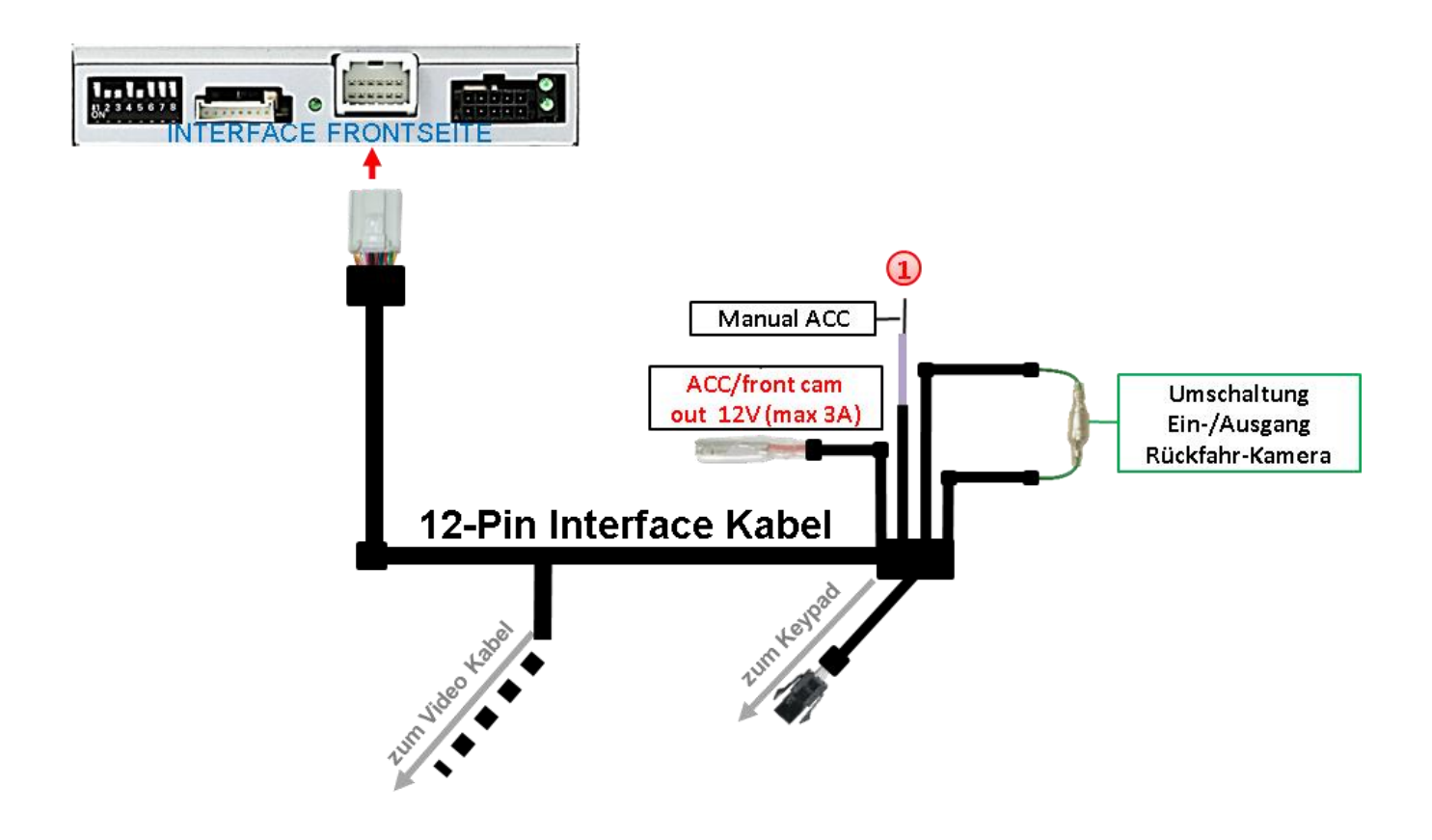

Sollte nach Anschluss des PNP Kabelsatzes bei eingeschalteter Zündung keine Interface LED leuchten, muss zusätzlich die violett farbene Leitung **Manual ACC** des 12-Pin Interface Kabels an **S-Kontakt Klemme 86s +12V** (z.B. Handschuhfachbeleuchtung) angeschlossen werden.

**2.5. Stromversorgungsausgang**

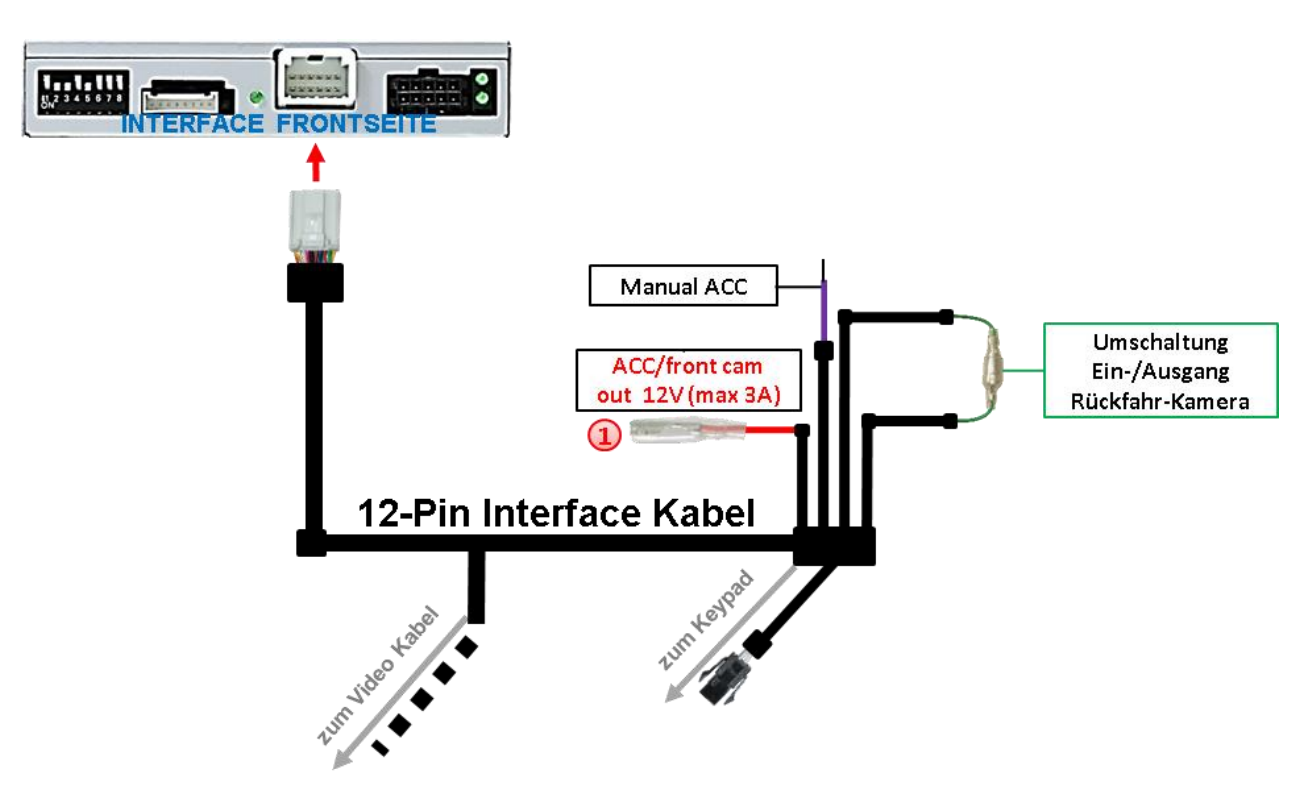

Der rote Stromversorgungsausgang **ACC/front cam out 12V (max 3A)** kann zur Stromversorgung einer externen Quelle genutzt werden und hat je nach Stellung von Dip Schalter 1 (der schwarzen 8 Dips) eine andere Belegung:

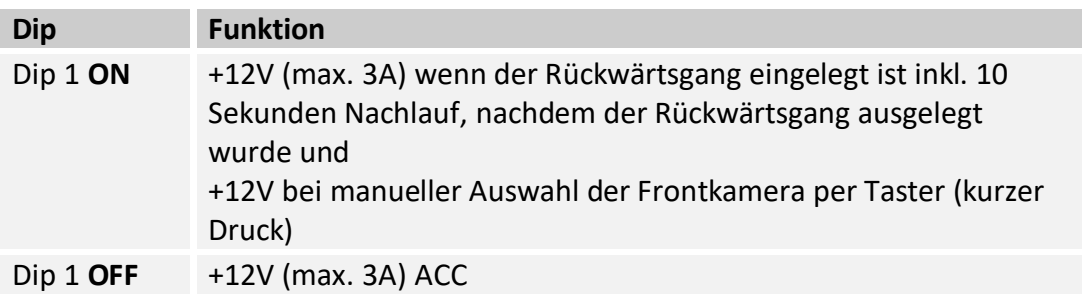

#### **2.6. Anschluss - Video-Quellen**

Es ist möglich eine After-Market Rückfahrkamera, eine After-Market Frontkamera und zwei weitere After-Market Video-Quellen an das Video-Interface anzuschließen.

**Vor der endgültigen Installation empfehlen wir einen Testlauf, um sicherzustellen, dass Fahrzeug und Interface kompatibel sind. Aufgrund von Änderungen in der Produktion des Fahrzeugherstellers besteht immer die Möglichkeit einer Inkompatibilität.**

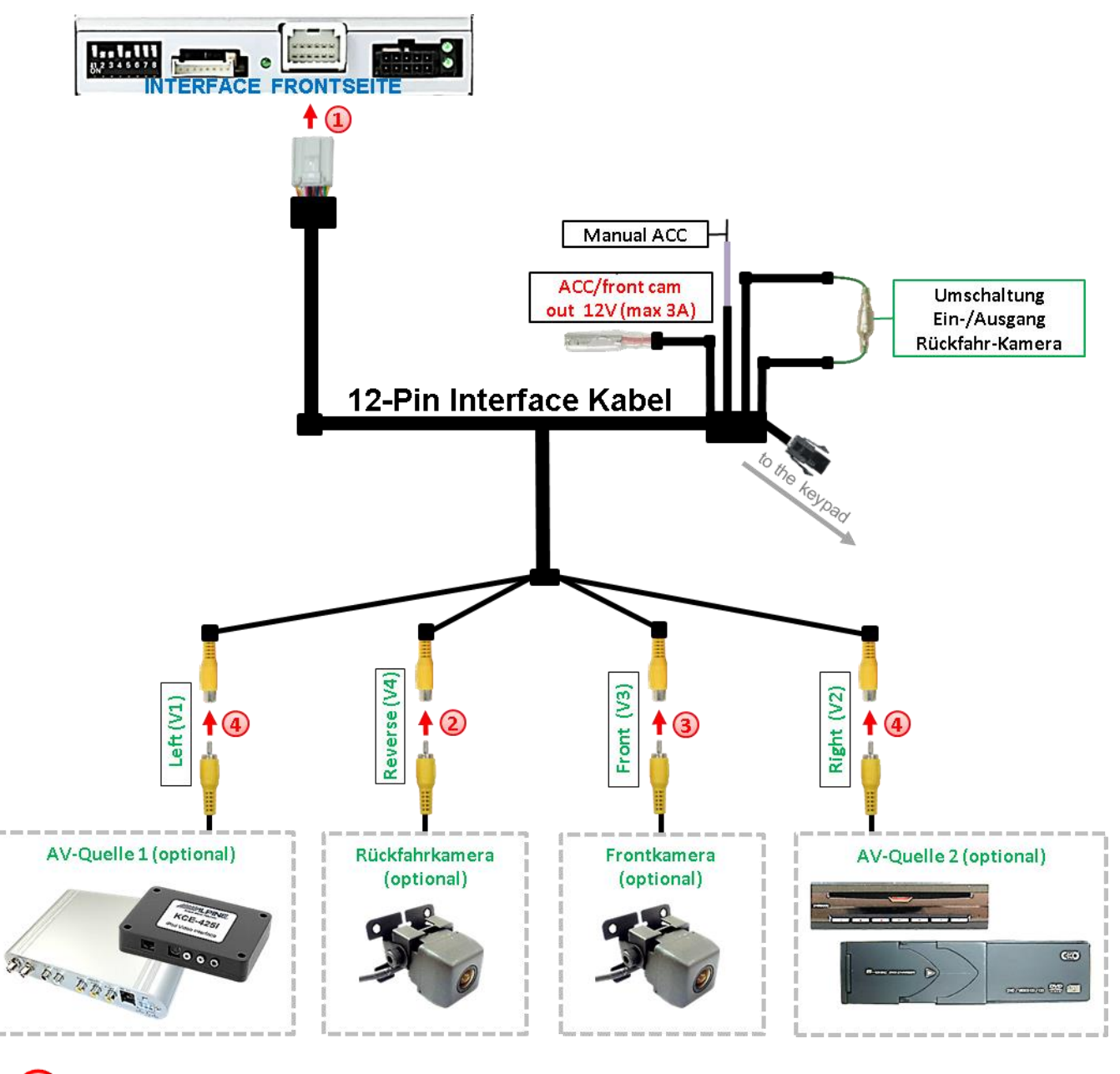

Die 12-Pin Buchse des 12-Pin Interface Kabels an dem 12-Pin Stecker des Video-Interface anschließen.

**Den Video Cinch der Rückfahr Kamera an der Cinch Buchse "Reverse V4" anschließen.** 

Den Video Cinch der Front Kamera an der Cinch Buchse **"Front V3"** anschließen.

Den Video-Cinch der AV Quellen 1 +2 an den Cinch-Buchsen "Left V1" und "Right V2" anschließen.

Seite<sup>7</sup>

## **2.6.1. Audio-Einspeisung**

Dieses Interface kann nur Video-Signale in das Werks-Infotainment einspeisen. Ist eine AV-Quelle angeschlossen, muss die Audio-Einspeisung über den Werks-AUX Eingang oder einen FM-Modulator erfolgen. Das eingespeiste Video-Signal kann parallel zu jedem Audio-Modus des Werks-Infotainments aktiviert werden. Wenn 2 AV-Quellen mit dem Infotainment verbunden werden, ist für die Audio-Umschaltung zusätzliche Elektronik notwendig.

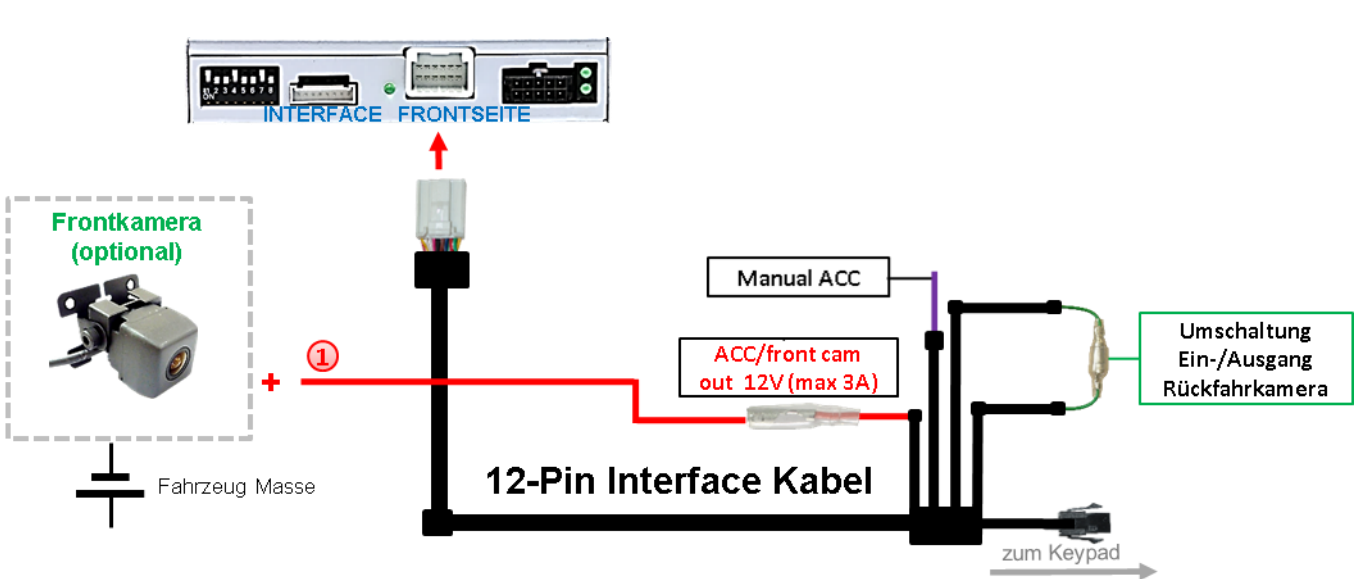

### **2.6.2. After-Market Frontkamera**

Der rote Schaltausgang **ACC/front cam out 12V (max 3A)** kann zur Stromversorgung der Frontkamera genutzt werden. Steht Dip 1 auf ON (der schwarzen 8 Dips), führt der Schaltausgang +12V (max. 3A) wenn der Rückwärtsgang eingelegt ist inkl. Nachlauf für 10 Sekunden, nachdem der Rückwärtsgang wieder ausgelegt wurde

**Hinweis:** Zusätzlich ist eine manuelle Umschaltung auf den Frontkamera Eingang per Taster (kurzer Druck) aus jedem Bildmodus möglich. Der Schaltausgang führt dann auch +12V (wenn Dip 1 auf ON steht und der Frontkamera Eingang ausgewählt ist).

Achtung: Ein zu langer Druck des externen Tasters schaltet die Video Quelle um!

## **2.6.3. After-Market Rückfahrkamera**

Manche Fahrzeuge haben einen anderen Rückwärtsgang-Code auf dem CAN-Bus, welcher mit dem Video-Interface nicht kompatibel ist. Daher gibt es 2 verschiedene Möglichkeiten der Installation. Wenn das Video-Interface ein Rückwärtsgang-Signal erhält, müssen +12V auf der grünen Leitung **"Reverse-OUT"** anliegen, während der Rückwärtsgang eingelegt ist.

**Hinweis**: Vor dem Test nicht vergessen, den Dip 5 des Video-Interface auf ON zu stellen.

#### **2.6.3.1. Fall1: Interface erhält das Rückwärtsgangsignal**

Erhält das CAN-bus-Interface +12V auf die grüne Leitung des 20-Pin Kabels während der Rückwärtsgang eingelegt ist, schaltet dieses bei Einlegen des Rückwärtsganges auch automatisch auf den Rückfahrkamera-Eingang "Camera IN".

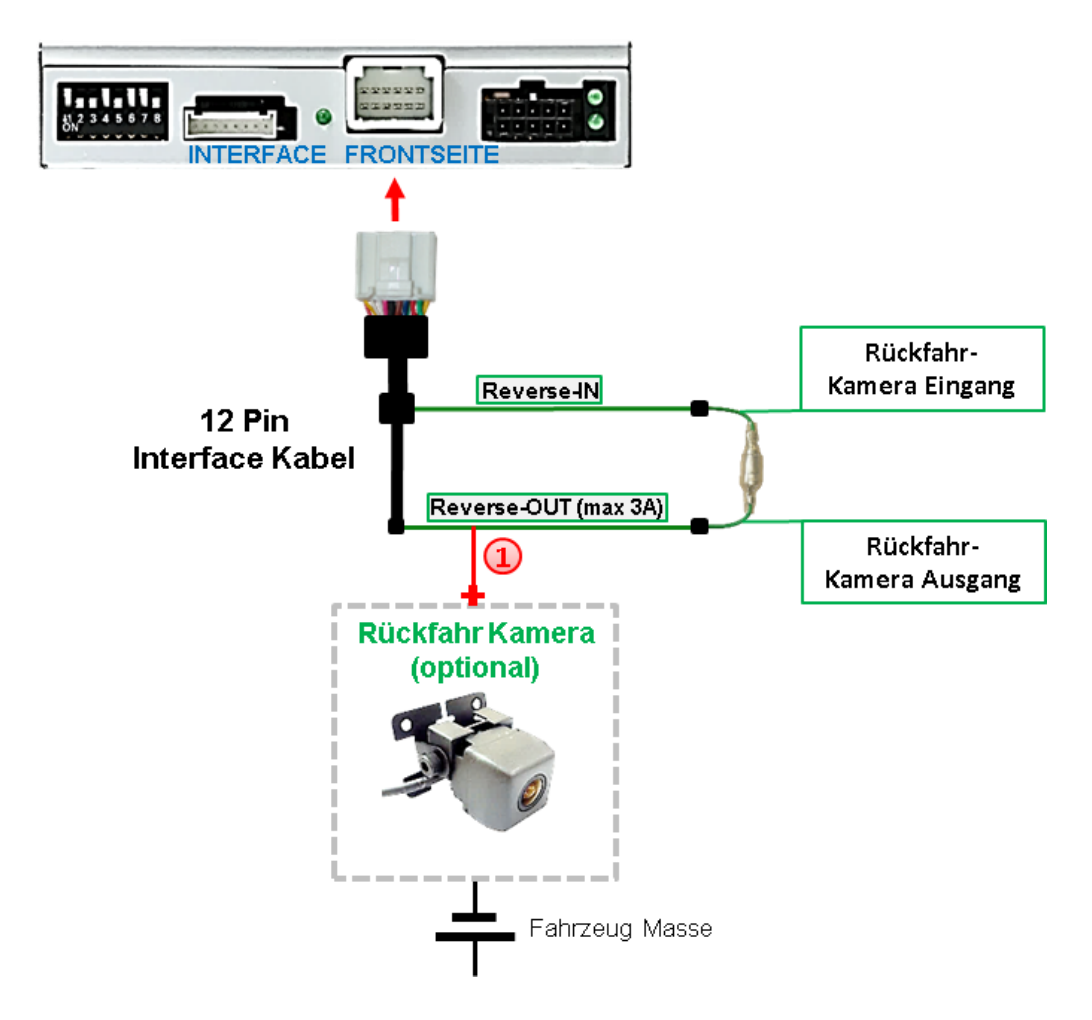

Die 12V Stromversorgung für die After-Market Rückfahrkamera (max. 3A) erfolgt durch Anschließen an die grüne Leitung des 12-Pin Interface Kabels, um einen unnötigen Dauerbetrieb der Kameraelektronik zu vermeiden.

**Die beiden grünen Kabel "Reverse-IN" und "Reverse-OUT" müssen für den Betrieb miteinander verbunden bleiben.**

# **2.6.3.2. Fall 2: Interface erhält kein Rückwärtsgangsignal**

Liefert das Interface nicht +12V auf der grünen Rückfahrkamera Ausgangs Leitung des 20-Pin Anschluss Kabels während der Rückwärtsgang eingelegt ist (nicht alle Fahrzeuge sind kompatibel), wird ein externes Umschaltsignal vom Rückfahrlicht benötigt. Da das Rückfahrsignal elektronische Störungen enthält, wird ein Schließer-Relais (z.B. AC-RW-1230 mit Verkabelung AC-RS5) oder ein Entstörfilter (z.B. AC-PNF-RVC) benötigt. Das untere Schaubild zeigt die Verwendung eines Relais (Schließer).

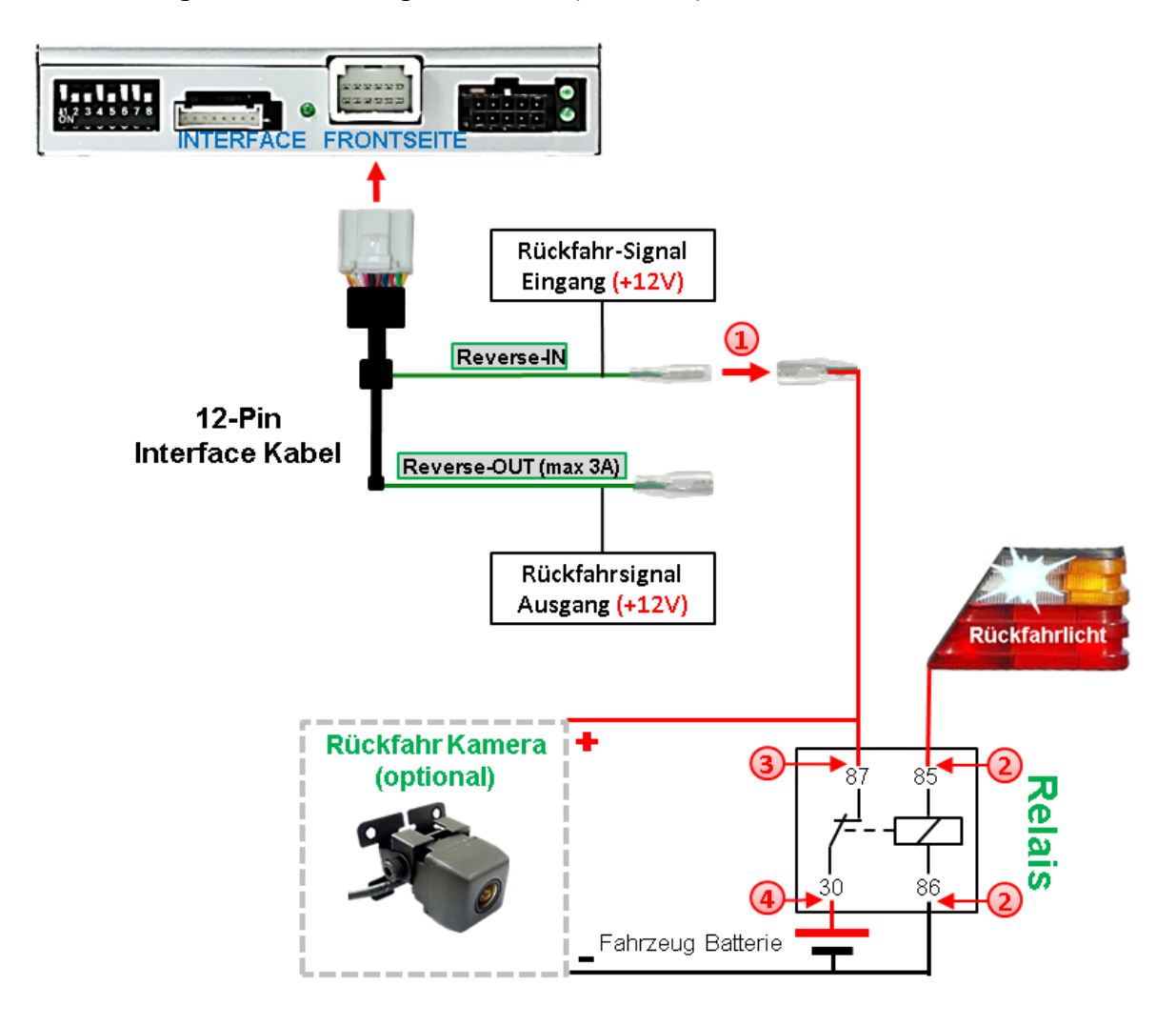

**(1)** Stecker und Buchse der grünen Kabelverbindung des 12-Pin Interface Kabels voneinander trennen und das grüne Eingangskabel **"Reverse-IN"** mit der Ausgangsklemme (87) des Relais verbinden.

**Hinweis:** Die beste Anschlusslösung sollte sein, einen 4mm Rundstecker auf das Relais Ausgangskabel zu krimpen und mit der am grünen Kabel befindlichen 4mm Buchse zu verbinden, nicht zuletzt um Kurzschlüsse zu vermeiden. Das Ausgangskabel **"Reverse-OUT"** ist ohne Funktion und bleibt unangeschlossen.

Das Rückfahrlicht Stromkabel mit Schaltspule (85) und die Fahrzeug-Masse mit Schaltspule (86) des Relais verbinden.

Das Rückfahrkamera-Stromkabel mit der Ausgangsklemme (87) des Relais verbinden wie zuvor mit dem grünen "Reverse IN"-Kabel geschehen.

Dauerstrom +12V mit Eingangsklemme (30) des Relais verbinden.

Seite<sup>1</sup>

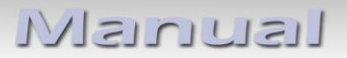

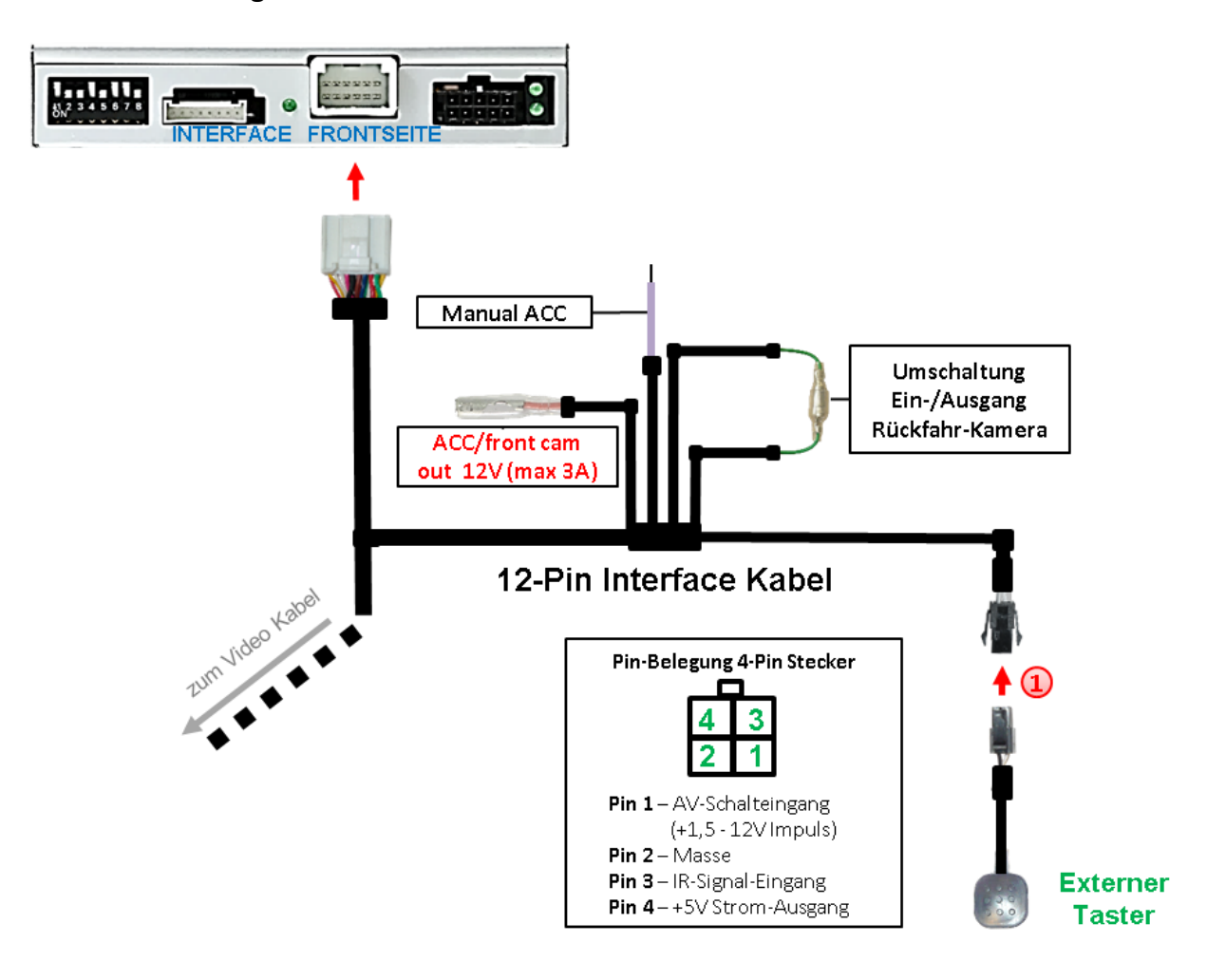

## **2.7. Verbindung Video-Interface und externer Taster**

Die 4-Pin Buchse des externen Tasters mit dem 4-Pin Stecker des 20-Pin Interface Kabels verbinden.

**Hinweis:** Unabhängig von seiner Verwendung sollte der Taster für Supportzwecke immer angeschlossen sein und bei Nichtverwendung an versteckter Stelle am Video Interface verbleiben.

# **2.8. Bildeinstellungen und Abstandslinien**

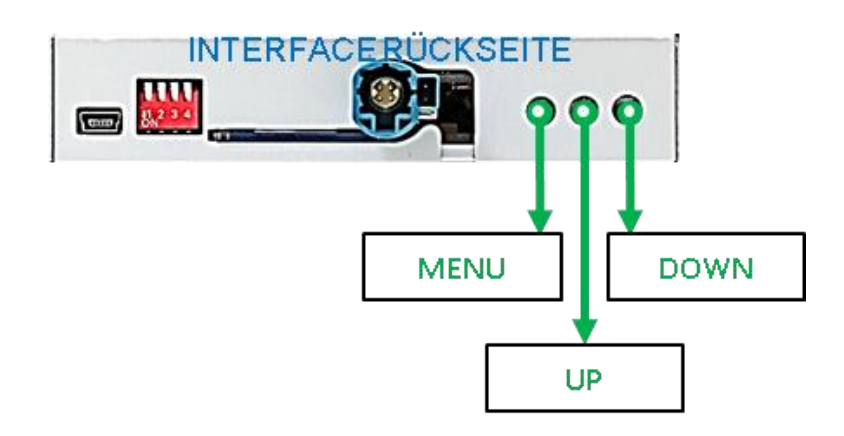

Die Bildeinstellungen können über die 3 Tasten des Video-Interface verändert werden. Drücken der Taste MENU öffnet das OSD-Einstellungsmenü oder wechselt zum nächsten Menüpunkt, UP (HOCH) und DOWN (RUNTER) verändern die entsprechenden Einstellungen. Die Tasten sind in das Gehäuse eingelassen, um unbeabsichtigte Veränderungen während und nach der Installation zu vermeiden. Die Bildeinstellungen müssen für Video1 und Video2 separat vorgenommen werden, während der entsprechende Eingang ausgewählt und sichtbar auf dem Monitor ist.

**Hinweis:** Das OSD-Einstellungsmenü wird nur angezeigt, wenn eine funktionierende Video-Quelle an dem ausgewählten Eingang angeschlossen ist.

Folgende Einstellmöglichkeiten stehen zur Verfügung:

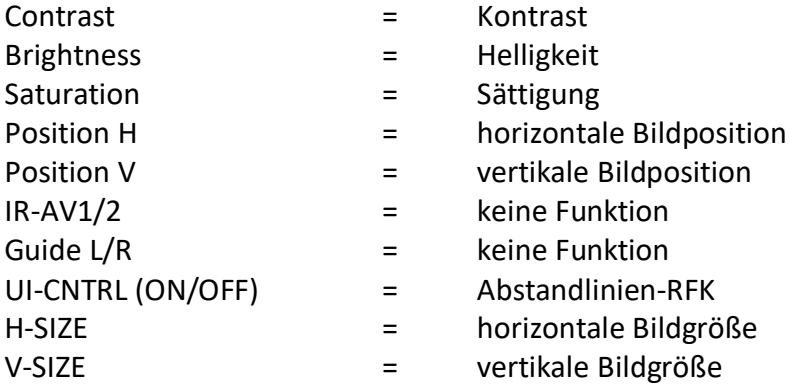

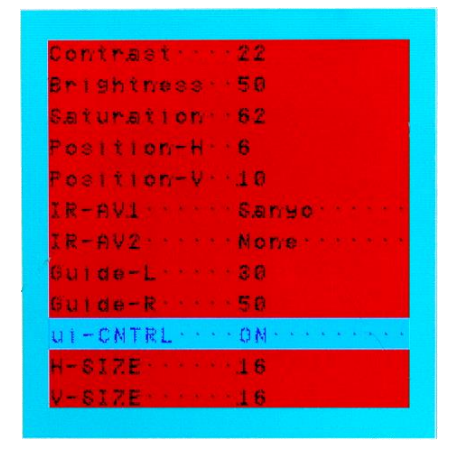

**Hinweis:** Kommuniziert die CAN Box nicht mit dem Fahrzeug CAN Bus (manche Fahrzeuge sind nicht kompatibel), werden Abstandslinien für den Rückwärtsgang nicht gezeigt werden können, auch wenn sie nach einer Stromlosschaltung einmalig im Display erscheinen.

# **Leundelvi**

# **3. Bedienung des Video-Interface**

# **3.1. Über Werks Infotainment Tasten**

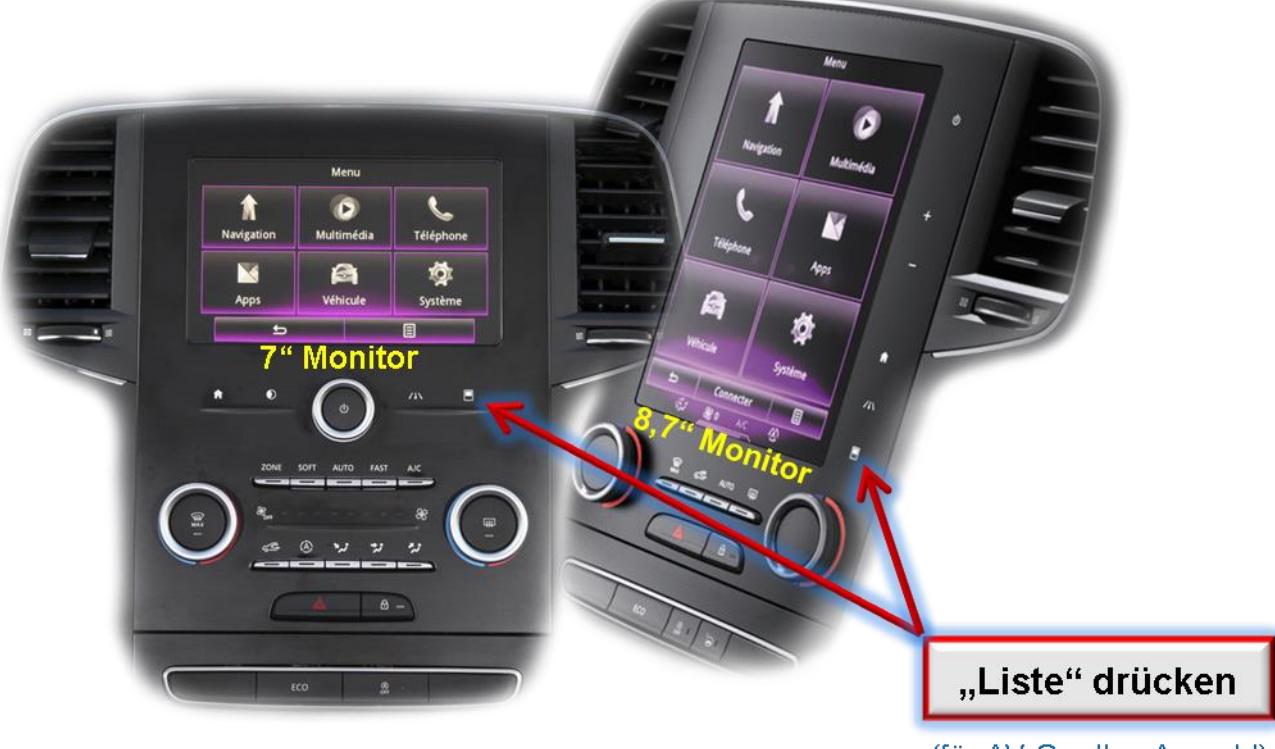

(für AV Quellen Anwahl)

Die Listen-Taste der Infotainmenteinheit schaltet den Eingang vom Werksvideo zu den eingespeisten Videoquellen um. Wenn alle Eingänge per Dip Switch Einstellung aktiviert sind, ist die Reihenfolge wie folgt:

## *Werks-Video* → *Video IN 1* → *Video IN 2* → *Werks-Video*

Jedes Drücken wechselt zum nächsten aktivierten Eingang. Per Dip Schalter nicht aktivierte Eingänge werden übersprungen.

**Die Umschaltung über Fahrzeugtasten funktioniert nicht in allen Fahrzeugen. In manchen Fahrzeugen muss der externe Taster benutzt werden.** 

Seite2

# **3.2. Über externen Taster**

Der externe Taster kann alternativ oder zusätzlich zu den oben beschriebenen Tasten zur Umschaltung der aktivierten Eingänge verwendet werden, sollte aber für Supportzwecke auch bei Nichtverwendung stets am Interface angeschlossen bleiben.

#### ➢ Langer Druck des Tasters (2-3 Sekunden)

Der externe Taster schaltet bei langem (2-3 Sekunden) Druck den Eingang vom Werksvideo zu den eingespeisten Videoquellen um. Jedes lange Drücken wechselt zum nächsten aktivierten Eingang. Nicht aktivierte Eingänge werden übersprungen.

**Hinweis:** Das Interface schaltet nach Loslassen des Schalters (nach langem Druck) um.

#### ➢ Kurzer Druck des Tasters (nur möglich, wenn Dip 1 auf ON)

Der externe Taster schaltet bei kurzem Druck vom Werksvideo zum Frontkamera Eingang und wieder zurück.

# **4. Technische Daten**

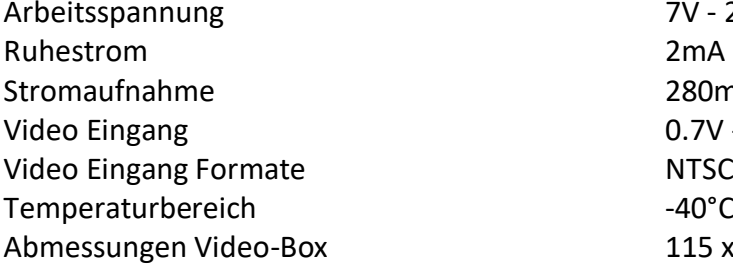

7V - 25V 280mA @12V  $0.7V - 1V$  $-40^{\circ}$ C bis +85 $^{\circ}$ C  $115 \times 24 \times 103$  mm (B x H x T)

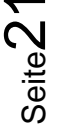

# **5. FAQ – Fehlersuche Interface Funktionen**

Schauen Sie bei möglicherweise auftretenden Problemen zuerst nach einer Lösung in der Tabelle, bevor Sie ihren Verkäufer kontaktieren.

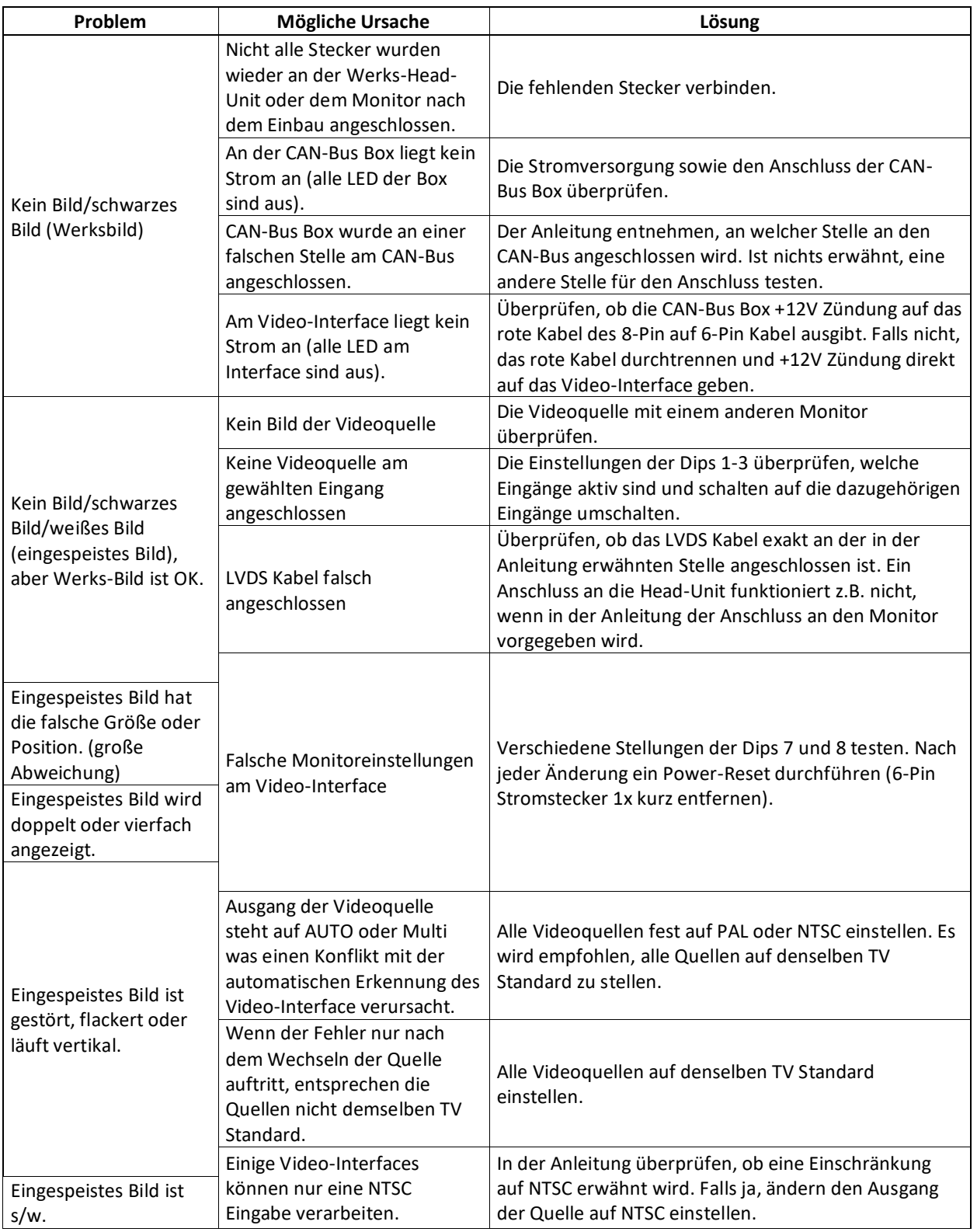

Seite22

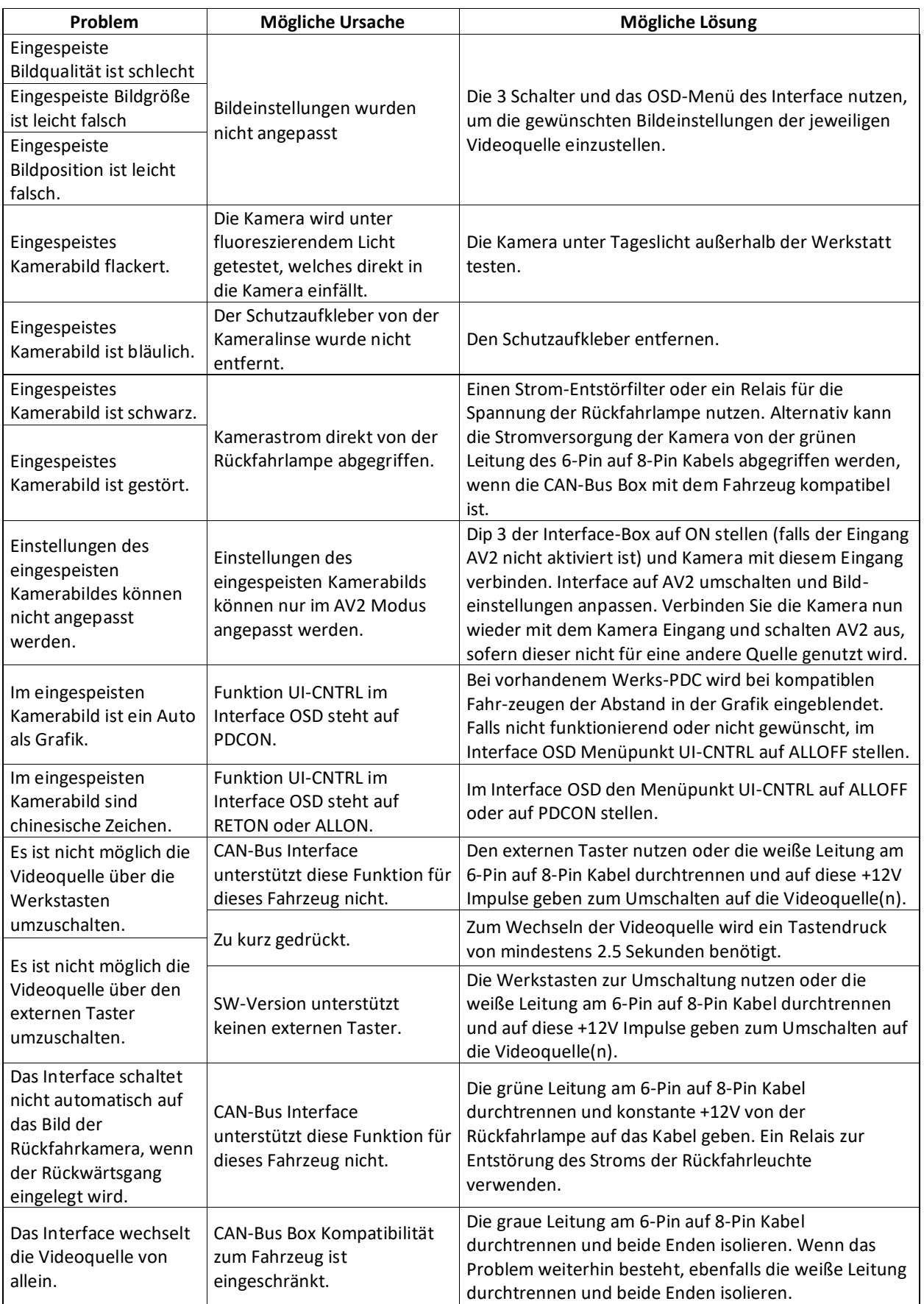

# **6. Technischer Support**

Bitte beachten Sie, dass ein direkter technischer Support nur für Produkte möglich ist, die direkt bei der Navlinkz GmbH erworben wurden. Für Produkte, die über andere Quellen gekauft wurden, kontaktieren Sie für den technischen Support ihren Verkäufer.

> **NavLinkz GmbH Distribution***/Techn. Händler-Support* Heidberghof 2 D-47495 Rheinberg

> > Tel +49 2843 17595 00 Email [mail@navlinkz.de](mailto:mail@navlinkz.de)

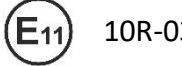

10R-03 5384 Made in China

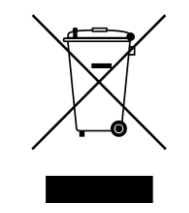

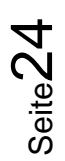